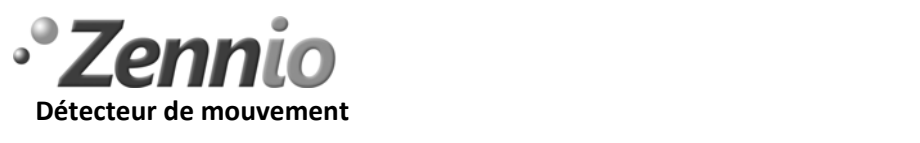

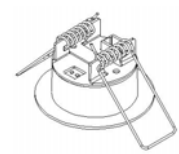

**ZN1IO‐DETEC Note technique: Conseil d'installation**

## **INTRODUCTION**

Le **détecteur de mouvement Zennio**, inclus un **capteur de luminosité** qui permet de filtrer l'envoi des valeurs de détection en fonction d'un seuil de luminosité défini par l'intégrateur.

La luminosité détectée par le capteur Zennio est échelonnée en **100 niveaux de luminosité**. Ces niveaux dépendent de la **quantité de lumière détectée** par la lentille présente sur la face visible du dispositif, dans les limites du spectre de sensibilité de l'œil humain.. **La manière dont la lumière arrive à la surface** de la lentille (directement, radiation diffuse, reflet, etc.) influence également la mesure du niveau de luminosité.

Vu que la mesure de luminosité dépend de l'intensité de lumière et de la localisation du capteur dans la pièce, il est très important, dans le cas où certains canaux seraient configurés avec le capteur de luminosité, d'effectuer une **étude préalable de l'emplacement du détecteur**. L'emplacement sera déterminé, non seulement en fonction de la zone de détection de mouvement, mais également des niveaux de luminosité mesurés dans les différents endroits de la pièce sous différentes conditions d'illumination.

## **ETUDE POUR L'INSTALLATION DU CAPTEUR DE LUMINOSITE**

Le capteur de luminosité doit être placé dans un endroit de la pièce où il **ne recevra pas de lumière direct venant d'une source d'illumination**. En effet, ceci affecterait très significativement le capteur, le saturant et l'empêchant de détecter des variations de luminosité. De même, **éviter les ombres** produites par des éléments tels que : des colonnes, murs, éléments extérieurs au bâtiment, etc.

Pour une bonne installation, réaliser les tests suivants :

• **Seulement avec éclairage naturel**, regarder où se trouve les zones d'ombre :

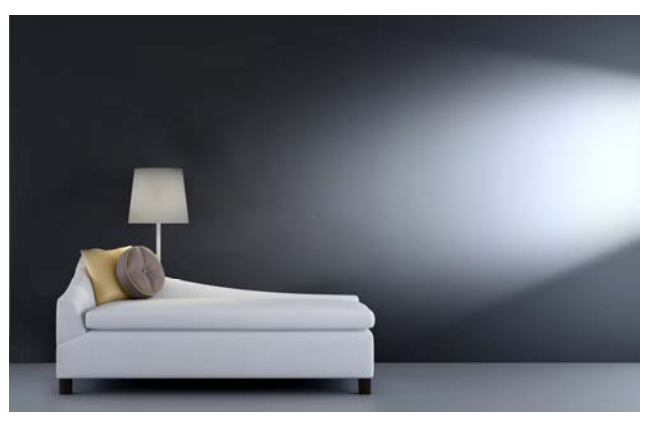

*Influence lumière naturelle* 

• **Uniquement avec éclairage artificiel (volet fermé ou de nuit),** regarder où se trouve les zones d'ombre. A savoir : la lumière générée par un lampadaire, par exemple, aura plus d'influence sur le capteur de luminosité, placé sur le plafond, qu'un spot de lumière encastré dans le plafond. En effet, le spot étant placé sur le même plan et à la même hauteur que le détecteur de mouvement, il n'y aura pas le problème de lumière directe.

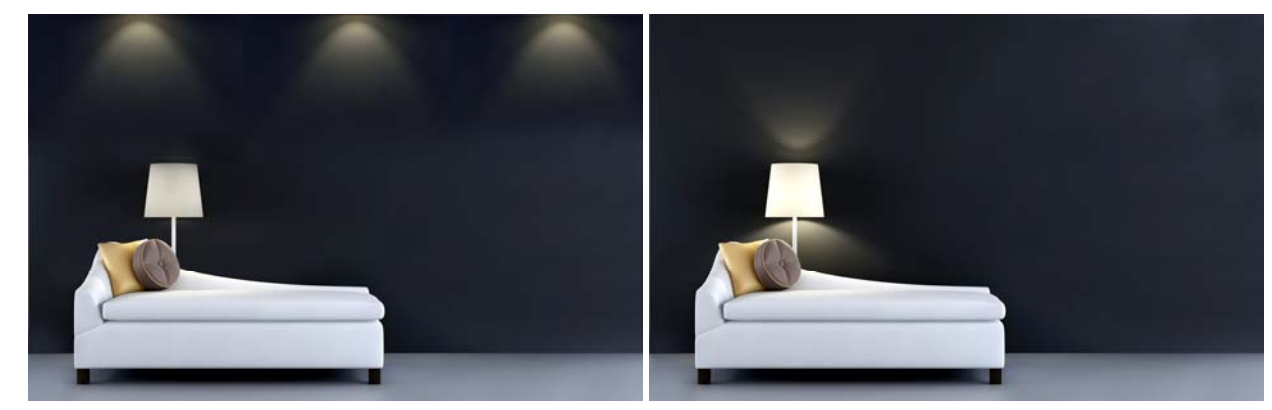

*Influence de la lumière encastrée dans le plafond* impriment influence d'un lampadaire

•

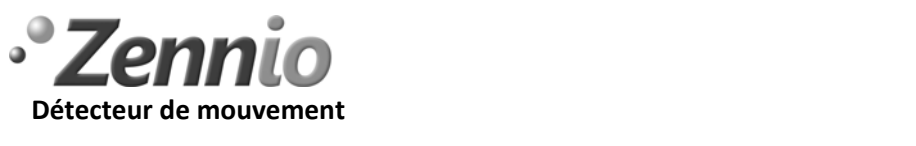

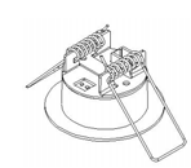

# **ZN1IO‐DETEC Note technique: Conseil d'installation**

Dans **les zones d'ombre** (ou moins éclairées), choisir différents points pour réaliser les mesures.

En activant l'objet de communication « **Niveau de luminosité** » du détecteur de mouvement, il est possible d'afficher, sur le moniteur de groupe, le niveau de luminosité détecté (sur une échelle de 0 à 100, avec 0 la valeur la plus faible d'illumination détectable par le capteur, et 100 le niveau maximum ou saturation de lumière).

Sur les points choisis, effectuer une étude des variations des niveaux de luminosité obtenus sous **différentes forme d'illumination**, et qui génère la même intensité d'illumination en lux (il est conseillé d'utiliser un luxmètre).

## **EXEMPLE DE MESURE**

Les mesures peuvent être effectuées, par exemple, avec les conditions de lumière suivantes (à l'aide d'un luxmètre, trouver le niveau d'illumination voulue) :

- Seulement lumière naturelle : Obtenir 300lux. Vérifier les valeurs mesurées par le capteur via le BUS KNX.
- Seulement lumière artificielle : 300lux. Vérifier une autre fois ces valeurs.
- Un mélange de lumière naturelle et artificielle qui donne une intensité de 300lux. Vérifier une autre fois ces valeurs.
- Répéter cette action aux endroits choisis à l'étape précédente.

En fonction des mesures obtenues, il faudra choisir l'endroit de mesure ou la variation du **niveau de luminosité sera moindre**. C'est-à-dire, la plus faible dépendance de ce niveau, en fonction de la source d'illumination (pour une même intensité d'illumination).

Par exemple, dans la table suivante, nous avons les mesures obtenues à 3 endroits différents. La valeur avec la plus petite variation correspond au lieu 3, c'est ici que sera installé le détecteur de mouvement. Voici les valeurs obtenues :

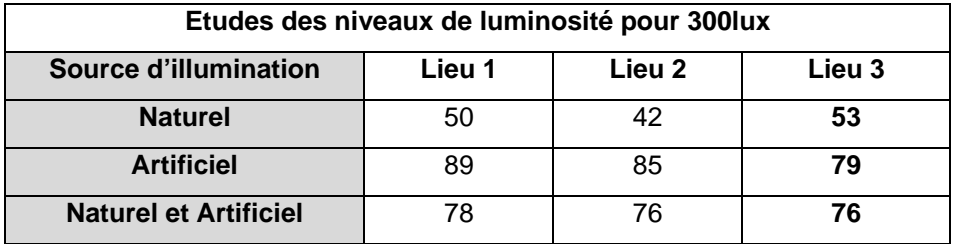

## **ETABLIR UN SEUIL DE LUMINOSITE**

Dans les paramètres du détecteur de mouvement de Zennio, il est possible d'établir un **seuil** en dessous duquel sera envoyé une **valeur de détection** de 1 bit ou une scène. Ceci permet de contrôler l'illumination artificielle quand le niveau de luminosité naturel est inférieur au seuil, ou bien allumer une source de lumière additionnelle au cas où l'illumination artificielle n'offre pas le niveau d'illumination désiré, etc.

Il existe la possibilité d'envoyer **la valeur de non détection** (qui sert à éteindre l'éclairage) quand **le niveau de luminosité est dépasser** et donc qu'il n'est plus nécessaire la source d'illumination additionnelle. Attention, l'envoi de non détection **peut générer une boucle d'allumage/extinction** de la source d'illumination si celle-ci génère un niveau de luminosité qui active « Envoi détection » quand elle s'éteint, et « Envoi de non détection » quand elle est allumée (voir les diagrammes de flux sur la page suivante pour une meilleure compréhension).

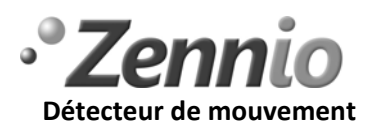

**ZN1IO‐DETEC Note technique: Conseil d'installation**

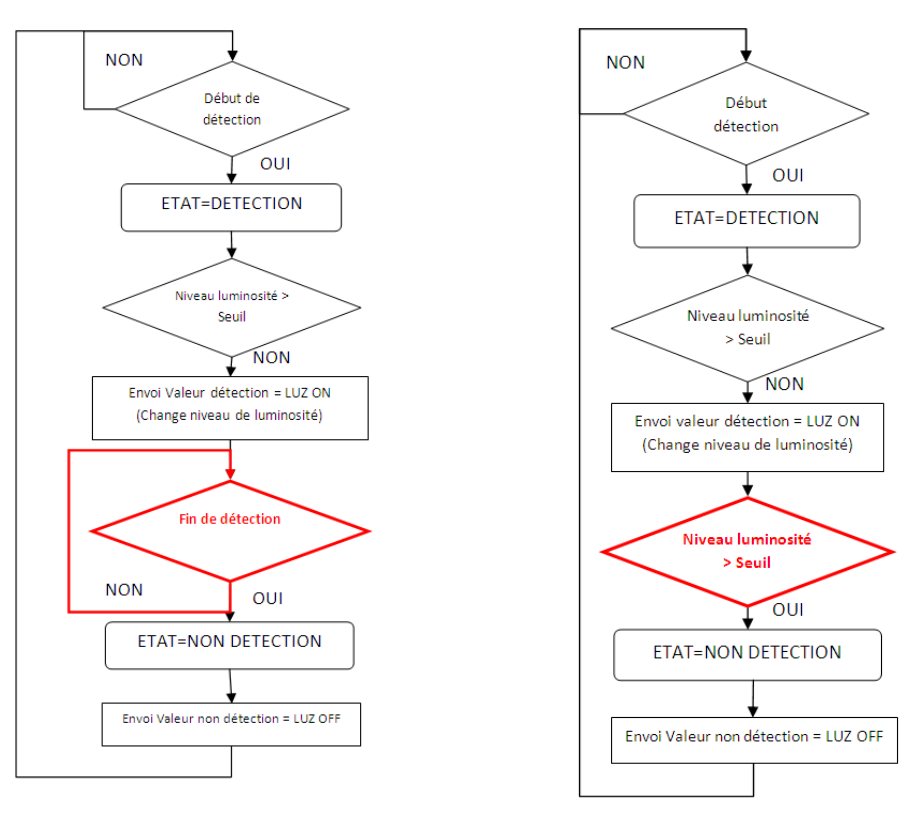

**Etat de Non détection ne dépend pas du niveau de luminosité, seulement de mouvement** 

**Etat de** *Non détection* **en fonction du niveau de luminosité, il peut se**  produire une **allumage/extinction de l'éclairage.** 

Pour établir le seuil du niveau de luminosité, il faut analyser la source d'éclairage d'où viendra la luminosité quand il est voulu envoyer une détection et quelles seront les sources de lumière qui s'activerons avec la détection. S'il est souhaité allumer les sources de lumière artificielle quand le niveau de luminosité venant de la lumière naturelle est faible, alors il est possible de prendre en compte